### **PageSpeed Insights**

#### **Movil**

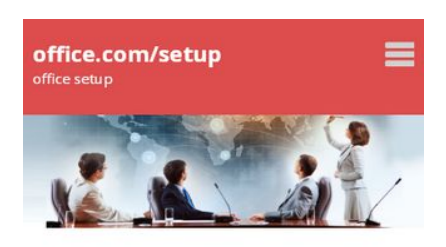

Office.com/setup -**Browse Office Products to** enhance Work Productivity

#### Office.com/setup - Get MS Office For your Device with easy to follow steps:

The advancements in the PC world deserves a sincere thanks from all those who exploited its magnificence in the business domain. However, technologies have their own language to communicate with the computing requirements of working professionals. According to the user's choice of work, Microsoft Office productivity

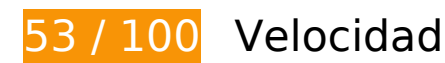

## **Elementos que debes corregir:**

#### **Eliminar el JavaScript que bloquea la visualización y el CSS del contenido de la mitad superior de la página**

Tu página tiene 5 recursos de secuencias de comandos y 9 recursos CSS que provocan un bloqueo. Ello causa un retraso en el procesamiento de la página.

No se ha podido visualizar el contenido de la mitad superior de la página sin tener que esperar a que se cargara alguno de los recursos. Intenta aplazar o cargar de forma asíncrona los recursos que bloquean la visualización, o bien inserta porciones críticas de dichos recursos directamente en el HTML.

[Quitar el JavaScript que bloquea la visualización de contenido:](http://sitedesk.net/redirect.php?url=https%3A%2F%2Fdevelopers.google.com%2Fspeed%2Fdocs%2Finsights%2FBlockingJS)

- https://setupmsoffice.com/wp-includes/js/jquery/jquery.js?ver=1.12.4
- https://setupmsoffice.com/wp-includes/js/jquery/jquery-migrate.min.js?ver=1.4.1
- https://setupmsoffice.com/wp-content/themes/writers-blogily/js/navigation.js?ver=20151215

#### **Movil**

- https://setupmsoffice.com/wp-content/themes/writers-blogily/js/skip-link-focusfix.js?ver=20151215
- https://setupmsoffice.com/wp-content/themes/writers-blogily/js/vendor/foundation.js?ver=6

[Optimizar la entrega de CSS](http://sitedesk.net/redirect.php?url=https%3A%2F%2Fdevelopers.google.com%2Fspeed%2Fdocs%2Finsights%2FOptimizeCSSDelivery) de estas URL:

- https://setupmsoffice.com/wp-content/themes/writers-blogily/style.css?ver=4.9.7
- https://setupmsoffice.com/wp-content/themes/writersblogily/css/owl.carousel.min.css?ver=4.9.7
- https://setupmsoffice.com/wp-content/themes/writersblogily/css/owl.theme.default.css?ver=4.9.7
- https://setupmsoffice.com/wp-content/themes/writers-blogily/css/fontawesome.min.css?ver=4.9.7
- https://setupmsoffice.com/wp-content/themes/writers-blogily/css/foundation.css?ver=4.9.7
- https://fonts.googleapis.com/css?family=Saira+Semi+Condensed%3A400%2C700&ver=4.9. 7
- https://setupmsoffice.com/wp-includes/css/dashicons.css?ver=4.9.7
- https://setupmsoffice.com/wp-content/themes/seo-writers-blogily/style.css?ver=4.9.7
- http://fonts.googleapis.com/css?family=Open+Sans%3A300%2C400%2C600%2C700%7CMe rriweather%3A700%2C400%2C700i&ver=4.9.7

## **Optimizar imágenes**

Formatear y comprimir correctamente las imágenes puede ahorrar una gran cantidad de bytes de datos.

[Optimizar estas imágenes](http://sitedesk.net/redirect.php?url=https%3A%2F%2Fdevelopers.google.com%2Fspeed%2Fdocs%2Finsights%2FOptimizeImages) para reducir su tamaño en 438,2 KB (reducción del 72 %).

- Si se comprime https://www.setupmsoffice.com/wp-content/uploads/2019/01/officesetup-2.jpg, supondría un ahorro de 419,6 KB (reducción del 73 %).
- Si se comprime https://setupmsoffice.com/wpcontent/uploads/2019/05/how to setup office.jpg, supondría un ahorro de 15,9 KB (reducción del 70 %).
- Si se comprime https://setupmsoffice.com/wpcontent/uploads/2019/05/office\_setup\_support.png, supondría un ahorro de 2,7 KB (reducción del 17 %).

## **Elementos que puedes plantearte corregir:**

### **Aprovechar el almacenamiento en caché del navegador**

Establecer una fecha de caducidad o una edad máxima en las cabeceras HTTP de los recursos estáticos indica al navegador que cargue los recursos descargados previamente del disco local en lugar de hacerlo a través de la red.

[Aprovechar el almacenamiento en caché del navegador](http://sitedesk.net/redirect.php?url=https%3A%2F%2Fdevelopers.google.com%2Fspeed%2Fdocs%2Finsights%2FLeverageBrowserCaching) de estos recursos almacenables en caché:

- https://setupmsoffice.com/wp-content/themes/writers-blogily/js/custom.js?ver=1.0.0 (2 días)
- https://setupmsoffice.com/wp-content/themes/writers-blogily/js/navigation.js?ver=20151215 (2 días)
- https://setupmsoffice.com/wp-content/themes/writersblogily/js/owl.carousel.min.js?ver=1.0.0 (2 días)
- https://setupmsoffice.com/wp-content/themes/writers-blogily/js/skip-link-focusfix.js?ver=20151215 (2 días)
- https://setupmsoffice.com/wp-content/themes/writers-blogily/js/vendor/foundation.js?ver=6 (2 días)
- https://setupmsoffice.com/wp-includes/js/jquery/jquery-migrate.min.js?ver=1.4.1 (2 días)
- https://setupmsoffice.com/wp-includes/js/jquery/jquery.js?ver=1.12.4 (2 días)
- https://setupmsoffice.com/wp-includes/js/wp-embed.min.js?ver=4.9.7 (2 días)
- https://setupmsoffice.com/wp-includes/js/wp-emoji-release.min.js?ver=4.9.7 (2 días)

#### **Reducir el tiempo de respuesta del servidor**

En la prueba, tu servidor respondió en 0,26 segundos.

Hay muchos factores que pueden ralentizar el tiempo de respuesta del servidor. [Lee nuestras](http://sitedesk.net/redirect.php?url=https%3A%2F%2Fdevelopers.google.com%2Fspeed%2Fdocs%2Finsights%2FServer)

#### **[Movil](http://sitedesk.net/redirect.php?url=https%3A%2F%2Fdevelopers.google.com%2Fspeed%2Fdocs%2Finsights%2FServer)**

[recomendaciones](http://sitedesk.net/redirect.php?url=https%3A%2F%2Fdevelopers.google.com%2Fspeed%2Fdocs%2Finsights%2FServer) para saber cómo puedes supervisar y medir dónde invierte el servidor la mayoría del tiempo.

### **Minificar CSS**

Compactar el código CSS puede ahorrar una gran cantidad de bytes de datos y acelerar los tiempos de descarga y análisis.

[Reducir CSS](http://sitedesk.net/redirect.php?url=https%3A%2F%2Fdevelopers.google.com%2Fspeed%2Fdocs%2Finsights%2FMinifyResources) de estos recursos para reducir su tamaño en 11 KB (reducción del 27 %).

- Si se reduce https://setupmsoffice.com/wp-content/themes/writersblogily/css/foundation.css?ver=4.9.7, supondría un ahorro de 3,9 KB (reducción del 20 %) después de la compresión.
- Si se reduce https://setupmsoffice.com/wp-content/themes/writersblogily/style.css?ver=4.9.7, supondría un ahorro de 3,5 KB (reducción del 35 %) después de la compresión.
- Si se reduce https://setupmsoffice.com/wp-content/themes/seo-writersblogily/style.css?ver=4.9.7, supondría un ahorro de 3,3 KB (reducción del 34 %) después de la compresión.
- Si se reduce https://setupmsoffice.com/wp-content/themes/writersblogily/css/owl.theme.default.css?ver=4.9.7, supondría un ahorro de 177 B (reducción del 32 %) después de la compresión.
- Si se reduce https://setupmsoffice.com/wp-content/themes/writersblogily/css/owl.carousel.min.css?ver=4.9.7, supondría un ahorro de 120 B (reducción del 12 %) después de la compresión.

## **Minificar JavaScript**

Compactar el código JavaScript puede ahorrar una gran cantidad de bytes de datos y acelerar los tiempos de descarga, análisis y ejecución.

[Reducir JavaScript](http://sitedesk.net/redirect.php?url=https%3A%2F%2Fdevelopers.google.com%2Fspeed%2Fdocs%2Finsights%2FMinifyResources) de estos recursos para reducir su tamaño en 36,6 KB (reducción del 47 %).

Si se reduce https://setupmsoffice.com/wp-content/themes/writersblogily/js/vendor/foundation.js?ver=6, supondría un ahorro de 35,9 KB (reducción del 48 %) después de la compresión.

- Si se reduce https://setupmsoffice.com/wp-content/themes/writersblogily/js/navigation.js?ver=20151215, supondría un ahorro de 393 B (reducción del 36 %) después de la compresión.
- Si se reduce https://setupmsoffice.com/wp-content/themes/writersblogily/js/custom.js?ver=1.0.0, supondría un ahorro de 179 B (reducción del 30 %) después de la compresión.
- Si se reduce https://setupmsoffice.com/wp-content/themes/writers-blogily/js/skip-link-focusfix.js?ver=20151215, supondría un ahorro de 139 B (reducción del 34 %) después de la compresión.

# **4 reglas aprobadas**

### **Evitar redirecciones a páginas de destino**

Tu página no tiene redireccionamientos. Más información sobre cómo [evitar redireccionamientos de](http://sitedesk.net/redirect.php?url=https%3A%2F%2Fdevelopers.google.com%2Fspeed%2Fdocs%2Finsights%2FAvoidRedirects) [páginas de destino](http://sitedesk.net/redirect.php?url=https%3A%2F%2Fdevelopers.google.com%2Fspeed%2Fdocs%2Finsights%2FAvoidRedirects)

### **Habilitar compresión**

La compresión está habilitada. Más información sobre la [habilitación de la compresión](http://sitedesk.net/redirect.php?url=https%3A%2F%2Fdevelopers.google.com%2Fspeed%2Fdocs%2Finsights%2FEnableCompression)

#### **Minificar HTML**

El HTML está reducido. Más información sobre la [reducción del HTML](http://sitedesk.net/redirect.php?url=https%3A%2F%2Fdevelopers.google.com%2Fspeed%2Fdocs%2Finsights%2FMinifyResources)

### **Prioriza el contenido visible**

El contenido de la mitad superior de la página está correctamente priorizado. Más información sobre [la priorización de contenido visible](http://sitedesk.net/redirect.php?url=https%3A%2F%2Fdevelopers.google.com%2Fspeed%2Fdocs%2Finsights%2FPrioritizeVisibleContent)

**100 / 100** Experiencia de usuario

## **Movil**

## **5 reglas aprobadas**

### **Evitar los plugins**

Parece que tu página no utiliza plugins y esto podría impedir que el contenido se utilice en muchas plataformas. Puedes obtener más información acerca de la importancia de [evitar los plugins.](http://sitedesk.net/redirect.php?url=https%3A%2F%2Fdevelopers.google.com%2Fspeed%2Fdocs%2Finsights%2FAvoidPlugins)

### **Configurar ventana gráfica**

Tu página especifica una ventana gráfica que se adapta al tamaño del dispositivo, lo que permite que se procese correctamente en todos los dispositivos. Más información sobre cómo [configurar](http://sitedesk.net/redirect.php?url=https%3A%2F%2Fdevelopers.google.com%2Fspeed%2Fdocs%2Finsights%2FConfigureViewport) [ventanas gráficas.](http://sitedesk.net/redirect.php?url=https%3A%2F%2Fdevelopers.google.com%2Fspeed%2Fdocs%2Finsights%2FConfigureViewport)

### **Adaptación del contenido a la ventana gráfica**

El contenido de tu página encaja con la ventana gráfica. Más información sobre cómo [adaptar el](http://sitedesk.net/redirect.php?url=https%3A%2F%2Fdevelopers.google.com%2Fspeed%2Fdocs%2Finsights%2FSizeContentToViewport) [contenido a la ventana gráfica](http://sitedesk.net/redirect.php?url=https%3A%2F%2Fdevelopers.google.com%2Fspeed%2Fdocs%2Finsights%2FSizeContentToViewport)

### **Aplicar el tamaño adecuado a los botones táctiles**

Todos los enlaces y los botones de la página son suficientemente grandes para que los usuarios los puedan tocar en una pantalla táctil. Más información sobre cómo puedes [aplicar el tamaño correcto](http://sitedesk.net/redirect.php?url=https%3A%2F%2Fdevelopers.google.com%2Fspeed%2Fdocs%2Finsights%2FSizeTapTargetsAppropriately) [a los botones táctiles](http://sitedesk.net/redirect.php?url=https%3A%2F%2Fdevelopers.google.com%2Fspeed%2Fdocs%2Finsights%2FSizeTapTargetsAppropriately)

#### **Utilizar tamaños de fuente que se puedan leer**

El texto de la página es legible. Más información sobre cómo [utilizar tamaños de fuente que se](http://sitedesk.net/redirect.php?url=https%3A%2F%2Fdevelopers.google.com%2Fspeed%2Fdocs%2Finsights%2FUseLegibleFontSizes) [puedan leer.](http://sitedesk.net/redirect.php?url=https%3A%2F%2Fdevelopers.google.com%2Fspeed%2Fdocs%2Finsights%2FUseLegibleFontSizes)

**Ordenador**

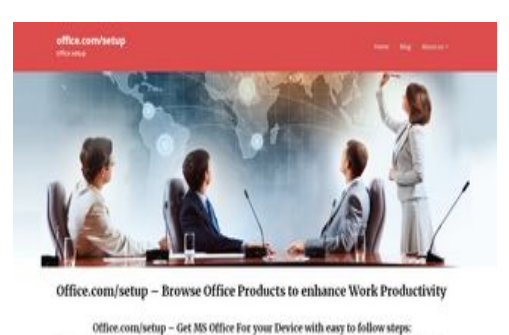

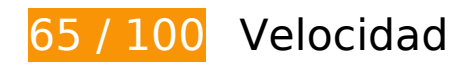

 **Elementos que debes corregir:** 

### **Optimizar imágenes**

Formatear y comprimir correctamente las imágenes puede ahorrar una gran cantidad de bytes de datos.

[Optimizar estas imágenes](http://sitedesk.net/redirect.php?url=https%3A%2F%2Fdevelopers.google.com%2Fspeed%2Fdocs%2Finsights%2FOptimizeImages) para reducir su tamaño en 438,2 KB (reducción del 72 %).

- Si se comprime https://www.setupmsoffice.com/wp-content/uploads/2019/01/officesetup-2.jpg, supondría un ahorro de 419,6 KB (reducción del 73 %).
- Si se comprime https://setupmsoffice.com/wpcontent/uploads/2019/05/how to setup office.jpg, supondría un ahorro de 15,9 KB (reducción del 70 %).
- Si se comprime https://setupmsoffice.com/wpcontent/uploads/2019/05/office\_setup\_support.png, supondría un ahorro de 2,7 KB (reducción del 17 %).

 **Elementos que puedes plantearte corregir:** 

**Aprovechar el almacenamiento en caché del navegador**

Establecer una fecha de caducidad o una edad máxima en las cabeceras HTTP de los recursos estáticos indica al navegador que cargue los recursos descargados previamente del disco local en lugar de hacerlo a través de la red.

[Aprovechar el almacenamiento en caché del navegador](http://sitedesk.net/redirect.php?url=https%3A%2F%2Fdevelopers.google.com%2Fspeed%2Fdocs%2Finsights%2FLeverageBrowserCaching) de estos recursos almacenables en caché:

- https://setupmsoffice.com/wp-content/themes/writers-blogily/js/custom.js?ver=1.0.0 (2 días)
- https://setupmsoffice.com/wp-content/themes/writers-blogily/js/navigation.js?ver=20151215 (2 días)
- https://setupmsoffice.com/wp-content/themes/writersblogily/js/owl.carousel.min.js?ver=1.0.0 (2 días)
- https://setupmsoffice.com/wp-content/themes/writers-blogily/js/skip-link-focusfix.js?ver=20151215 (2 días)
- https://setupmsoffice.com/wp-content/themes/writers-blogily/js/vendor/foundation.js?ver=6 (2 días)
- https://setupmsoffice.com/wp-includes/js/jquery/jquery-migrate.min.js?ver=1.4.1 (2 días)
- https://setupmsoffice.com/wp-includes/js/jquery/jquery.js?ver=1.12.4 (2 días)
- https://setupmsoffice.com/wp-includes/js/wp-embed.min.js?ver=4.9.7 (2 días)
- https://setupmsoffice.com/wp-includes/js/wp-emoji-release.min.js?ver=4.9.7 (2 días)

### **Reducir el tiempo de respuesta del servidor**

En la prueba, tu servidor respondió en 0,22 segundos.

Hay muchos factores que pueden ralentizar el tiempo de respuesta del servidor. [Lee nuestras](http://sitedesk.net/redirect.php?url=https%3A%2F%2Fdevelopers.google.com%2Fspeed%2Fdocs%2Finsights%2FServer) [recomendaciones](http://sitedesk.net/redirect.php?url=https%3A%2F%2Fdevelopers.google.com%2Fspeed%2Fdocs%2Finsights%2FServer) para saber cómo puedes supervisar y medir dónde invierte el servidor la mayoría del tiempo.

### **Minificar CSS**

Compactar el código CSS puede ahorrar una gran cantidad de bytes de datos y acelerar los tiempos de descarga y análisis.

[Reducir CSS](http://sitedesk.net/redirect.php?url=https%3A%2F%2Fdevelopers.google.com%2Fspeed%2Fdocs%2Finsights%2FMinifyResources) de estos recursos para reducir su tamaño en 11 KB (reducción del 27 %).

- Si se reduce https://setupmsoffice.com/wp-content/themes/writersblogily/css/foundation.css?ver=4.9.7, supondría un ahorro de 3,9 KB (reducción del 20 %) después de la compresión.
- Si se reduce https://setupmsoffice.com/wp-content/themes/writersblogily/style.css?ver=4.9.7, supondría un ahorro de 3,5 KB (reducción del 35 %) después de la compresión.
- Si se reduce https://setupmsoffice.com/wp-content/themes/seo-writersblogily/style.css?ver=4.9.7, supondría un ahorro de 3,3 KB (reducción del 34 %) después de la compresión.
- Si se reduce https://setupmsoffice.com/wp-content/themes/writersblogily/css/owl.theme.default.css?ver=4.9.7, supondría un ahorro de 177 B (reducción del 32 %) después de la compresión.
- Si se reduce https://setupmsoffice.com/wp-content/themes/writersblogily/css/owl.carousel.min.css?ver=4.9.7, supondría un ahorro de 120 B (reducción del 12 %) después de la compresión.

### **Minificar JavaScript**

Compactar el código JavaScript puede ahorrar una gran cantidad de bytes de datos y acelerar los tiempos de descarga, análisis y ejecución.

[Reducir JavaScript](http://sitedesk.net/redirect.php?url=https%3A%2F%2Fdevelopers.google.com%2Fspeed%2Fdocs%2Finsights%2FMinifyResources) de estos recursos para reducir su tamaño en 36,6 KB (reducción del 47 %).

- Si se reduce https://setupmsoffice.com/wp-content/themes/writersblogily/js/vendor/foundation.js?ver=6, supondría un ahorro de 35,9 KB (reducción del 48 %) después de la compresión.
- Si se reduce https://setupmsoffice.com/wp-content/themes/writersblogily/js/navigation.js?ver=20151215, supondría un ahorro de 393 B (reducción del 36 %) después de la compresión.
- Si se reduce https://setupmsoffice.com/wp-content/themes/writersblogily/js/custom.js?ver=1.0.0, supondría un ahorro de 179 B (reducción del 30 %) después de la compresión.
- Si se reduce https://setupmsoffice.com/wp-content/themes/writers-blogily/js/skip-link-focusfix.js?ver=20151215, supondría un ahorro de 139 B (reducción del 34 %) después de la compresión.

### **Eliminar el JavaScript que bloquea la visualización y el CSS del contenido de la mitad superior de la página**

Tu página tiene 1 recursos CSS que provocan un bloqueo. Ello causa un retraso en el procesamiento de la página.

No se ha podido visualizar el contenido de la mitad superior de la página sin tener que esperar a que se cargara alguno de los recursos. Intenta aplazar o cargar de forma asíncrona los recursos que bloquean la visualización, o bien inserta porciones críticas de dichos recursos directamente en el HTML.

[Optimizar la entrega de CSS](http://sitedesk.net/redirect.php?url=https%3A%2F%2Fdevelopers.google.com%2Fspeed%2Fdocs%2Finsights%2FOptimizeCSSDelivery) de estas URL:

https://setupmsoffice.com/wp-content/themes/writers-blogily/style.css?ver=4.9.7

## **4 reglas aprobadas**

### **Evitar redirecciones a páginas de destino**

Tu página no tiene redireccionamientos. Más información sobre cómo [evitar redireccionamientos de](http://sitedesk.net/redirect.php?url=https%3A%2F%2Fdevelopers.google.com%2Fspeed%2Fdocs%2Finsights%2FAvoidRedirects) [páginas de destino](http://sitedesk.net/redirect.php?url=https%3A%2F%2Fdevelopers.google.com%2Fspeed%2Fdocs%2Finsights%2FAvoidRedirects)

#### **Habilitar compresión**

La compresión está habilitada. Más información sobre la [habilitación de la compresión](http://sitedesk.net/redirect.php?url=https%3A%2F%2Fdevelopers.google.com%2Fspeed%2Fdocs%2Finsights%2FEnableCompression)

#### **Minificar HTML**

El HTML está reducido. Más información sobre la [reducción del HTML](http://sitedesk.net/redirect.php?url=https%3A%2F%2Fdevelopers.google.com%2Fspeed%2Fdocs%2Finsights%2FMinifyResources)

### **Prioriza el contenido visible**

El contenido de la mitad superior de la página está correctamente priorizado. Más información sobre [la priorización de contenido visible](http://sitedesk.net/redirect.php?url=https%3A%2F%2Fdevelopers.google.com%2Fspeed%2Fdocs%2Finsights%2FPrioritizeVisibleContent)